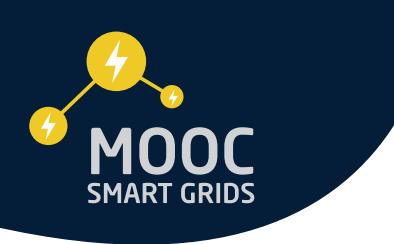

# Fonctionnement et usage des forums de discussion MOOC Smart Grids

## GÉNÉRALITÉS SUR LES FORUMS

Un forum est un espace de discussion en ligne, ouvert à plusieurs participants, permettant de réaliser des échanges asynchrones. Il favorise votre apprentissage en vous permettant de débattre, échanger et discuter du contenu du cours avec les autres apprenants et l'équipe pédagogique.

Grâce aux forums, vous pouvez :

- poser des questions à l'équipe pédagogique ;
- confronter vos connaissances et exprimer vos idées ;
- travailler en collaboration au quotidien ;
- échanger vos bonnes pratiques.

Les échanges que vous aurez sur les forums peuvent vous permettre de vous sentir plus impliqué et moins seul derrière votre écran d'ordinateur. De vraies communautés d'apprenants peuvent naître dans les forums de la plateforme FUN.

Tout au long du MOOC, l'équipe pédagogique du cours anime et modère le forum. A la fin du cours, vous aurez toujours accès au contenu du forum mais vous ne pourrez plus y rédiger de message.

#### LES DIFFÉRENTS FILS DE DISCUSSION DU MOOC

En semaine de bienvenue, vous trouverez un fil de discussion «Présentez-vous».

Des discussions sont également mises en place par l'équipe pédagogique : pour chaque séquence du MOOC ;

Enfin, trois fils de discussion permanents concernent :

- questions sur l'organisation du MOOC ;
- questions sur l'évaluation;
- questions techniques.

**Pour toutes vos questions se rapportant à ces trois sujets, merci d'utiliser exclusivement ces forums dédiés en répondant au message d'introduction ou en commentant une réponse.**

#### MODÉRATION DU FORUM

L'équipe pédagogique du cours peut être amenée à modérer le forum lorsqu'un apprenant tient des propos contraires à la législation ou aux conditions générales d'utilisation de la plateforme.

En vous inscrivant sur la plateforme FUN, vous vous êtes engagé à respecter les conditions générales d'utilisation de la plateforme.

Lorsque vous participez aux forums, vous vous engagez à respecter les dispositions légales et réglementaires en vigueur. Par conséquent, il vous est notamment interdit :

- d'y tenir des propos à caractère raciste, xénophobe, antisémite, homophobe, négationniste, pornographique… ;
- d'y tenir des propos injurieux, diffamatoires, ou portant atteinte à la vie privée, et plus généralement aux droits de la personnalité de quiconque ;
- d'y tenir des propos portant atteinte à la dignité humaine ;
- d'y tenir des propos incitant à la violence, au suicide, au terrorisme, à l'utilisation, la fabrication ou la distribution de substances illicites ;
- d'y tenir des propos incitant aux crimes ou aux délits ou qui en font l'apologie et plus particulièrement les crimes contre l'humanité ;
- de porter atteintes aux droits de propriété intellectuelle de tiers (notamment textes, photographies) ou le droit à l'image des personnes (publication de la photographie d'une personne sans autorisation, pour laquelle vous ne disposez pas des autorisations nécessaires des auteurs et/ou ayants droit) ;
- de publier intentionnellement du contenu faux, erroné ou trompeur ;
- de publier des contenus faisant la promotion de services à but lucratif.

**Il va de soi qu'il est également interdit d'indiquer les réponses aux quiz au sein des forums.**

#### ACCÉDER AUX DISCUSSIONS DANS LE FORUM

**L'ensemble des discussions sont accessibles depuis l'onglet «Discussion» :**

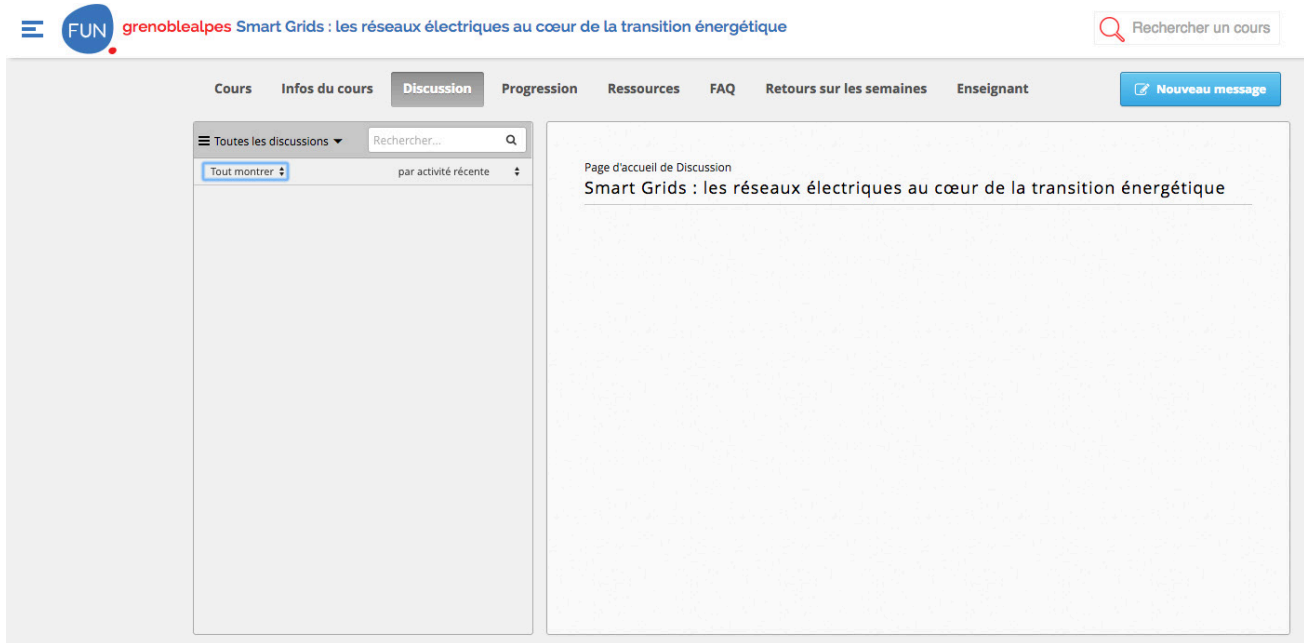

**NB : la vue par défaut mélange les fils de discussion et les contributions aux activités de fin de semaine. Pour consulter les messages relatifs à une semaine donnée, sélectionnez la rubrique correspondante sous le menu déroulant après avoir sélectionné «Toutes les discussions», en haut à gauche.**

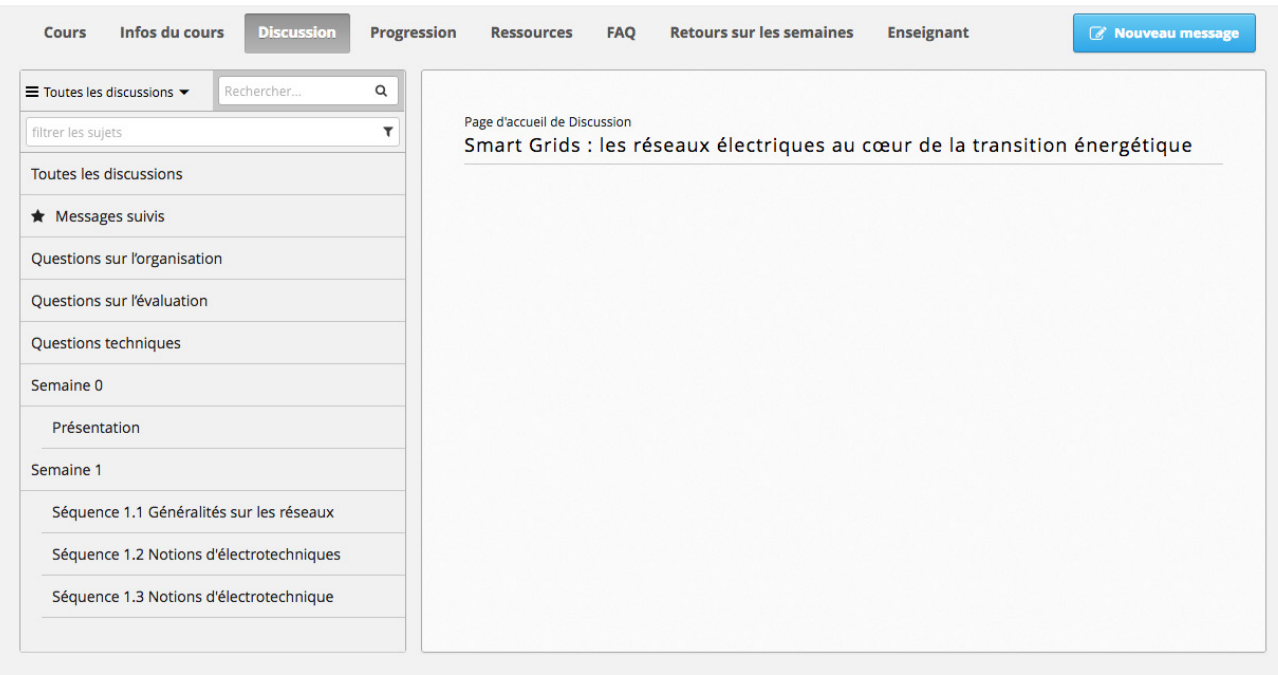

**NB : Vous pouvez également accéder au fil de discussion dédié à une séquence directement depuis celleci, puis en sélectionnant «Afficher la discussion» se trouvant sous la vidéo.**

#### Filtrer ou trier les discussions

Pour filtrer les discussions, cliquez sur le bouton «Toutes les discussions».

Vous pouvez alors sélectionner l'une des catégories de discussion pour trouver les fils de discussion associés.

Pour trier les discussions, utilisez les boutons prévus à cet effet.

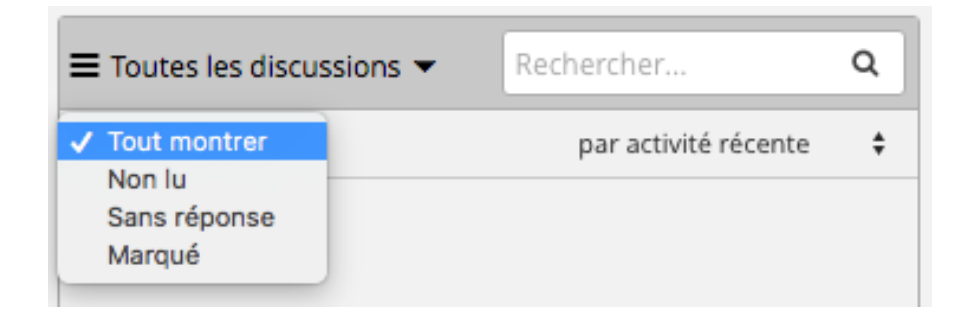

#### Le forum vous offre de nombreuses fonctionnalités

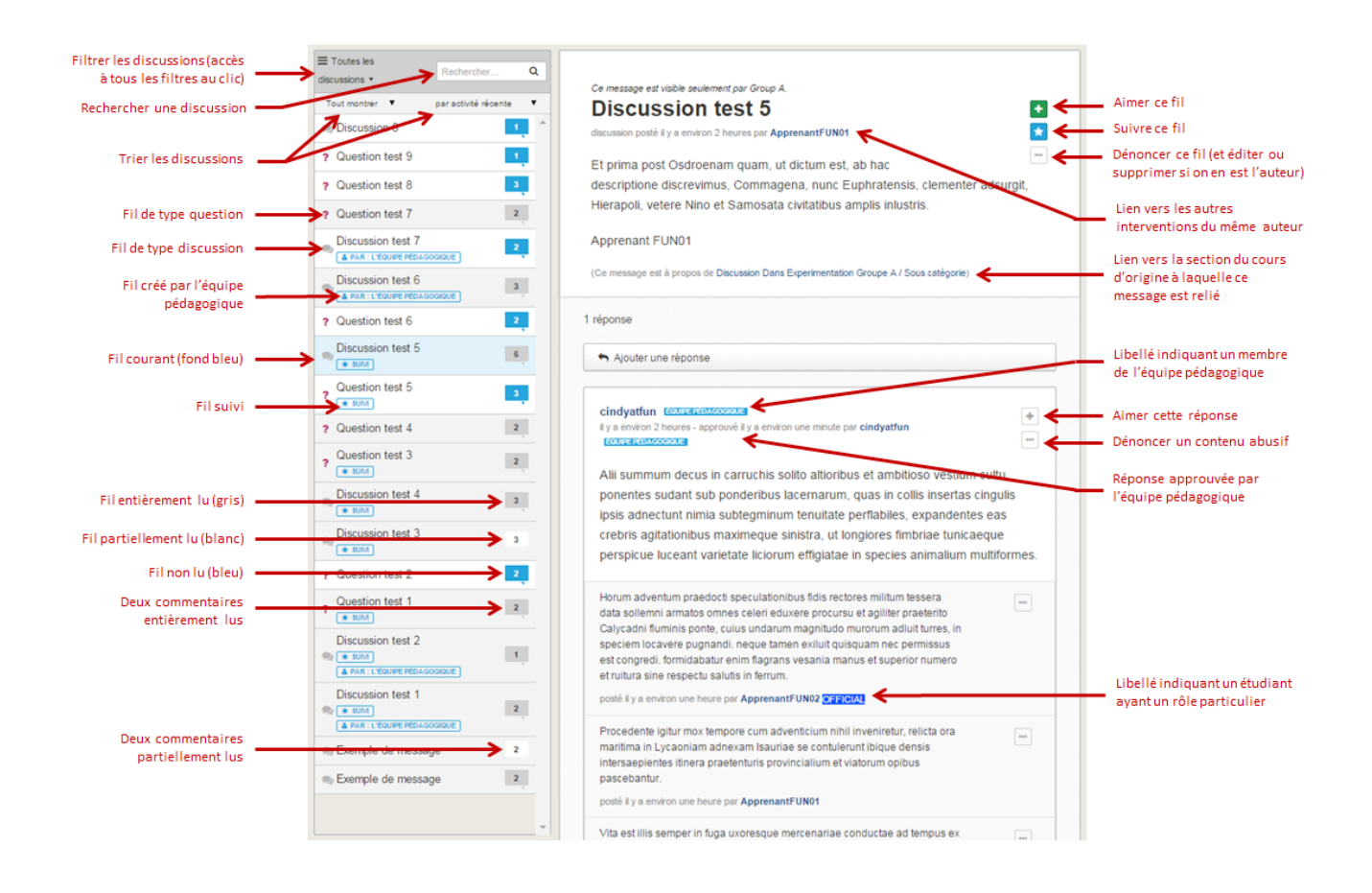

## Comprendre le code couleur des fils de discussion

Un code couleur vous permet également de savoir si vous avez lu ou non les différentes discussions listées :

 $\overline{2}$ 5

vous n'avez jamais lu le fil ;

vous avez déjà lu le fil mais de nouvelles réponses sont apparues entre temps ;

 $\mathbf{1}$ 

vous avez lu la totalité des messages de ce fil.

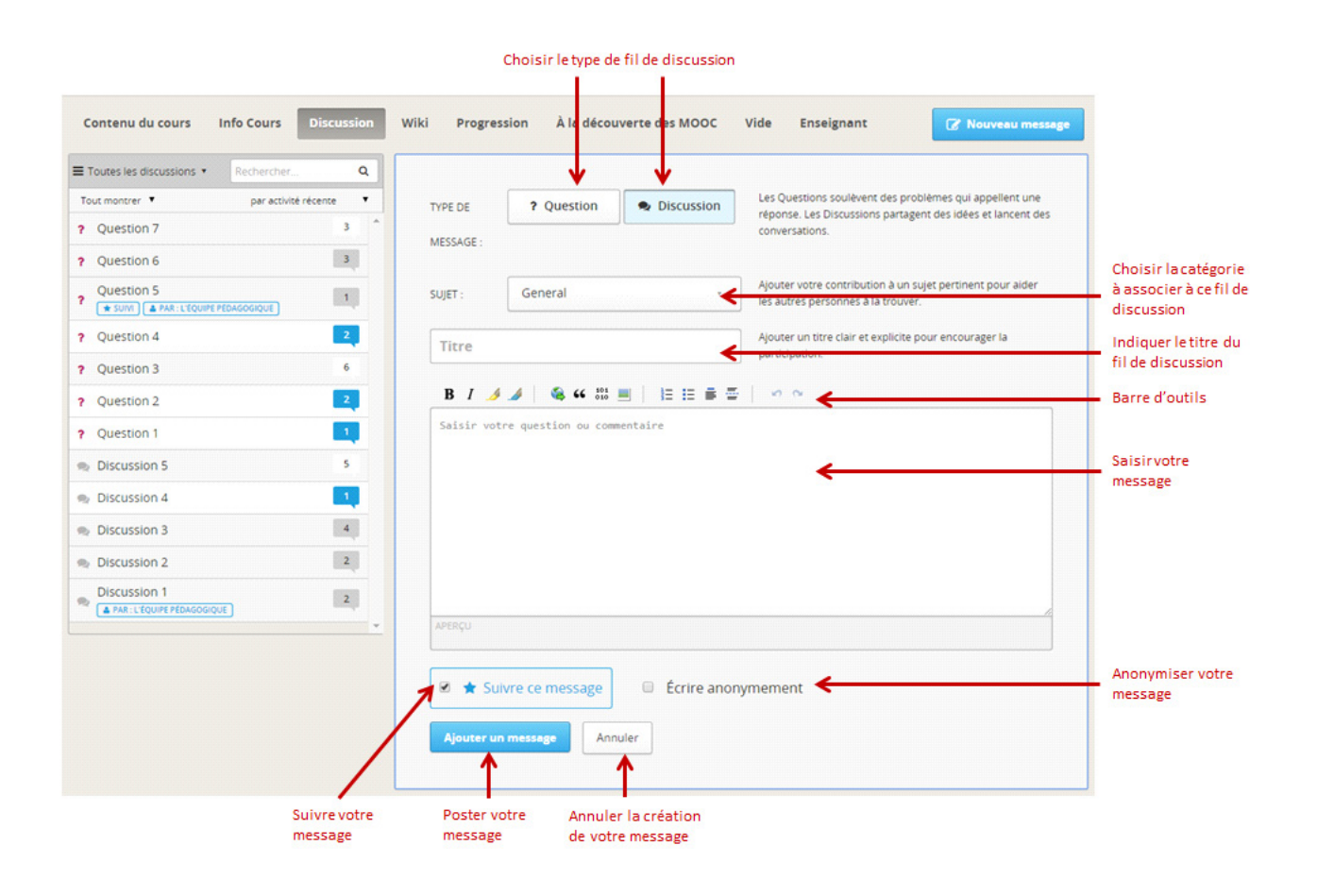

#### INTERAGIR AVEC UN MESSAGE EXISTANT

En sélectionnant un message d'un fil de discussion, vous accédez à celui-ci et pouvez interagir avec.

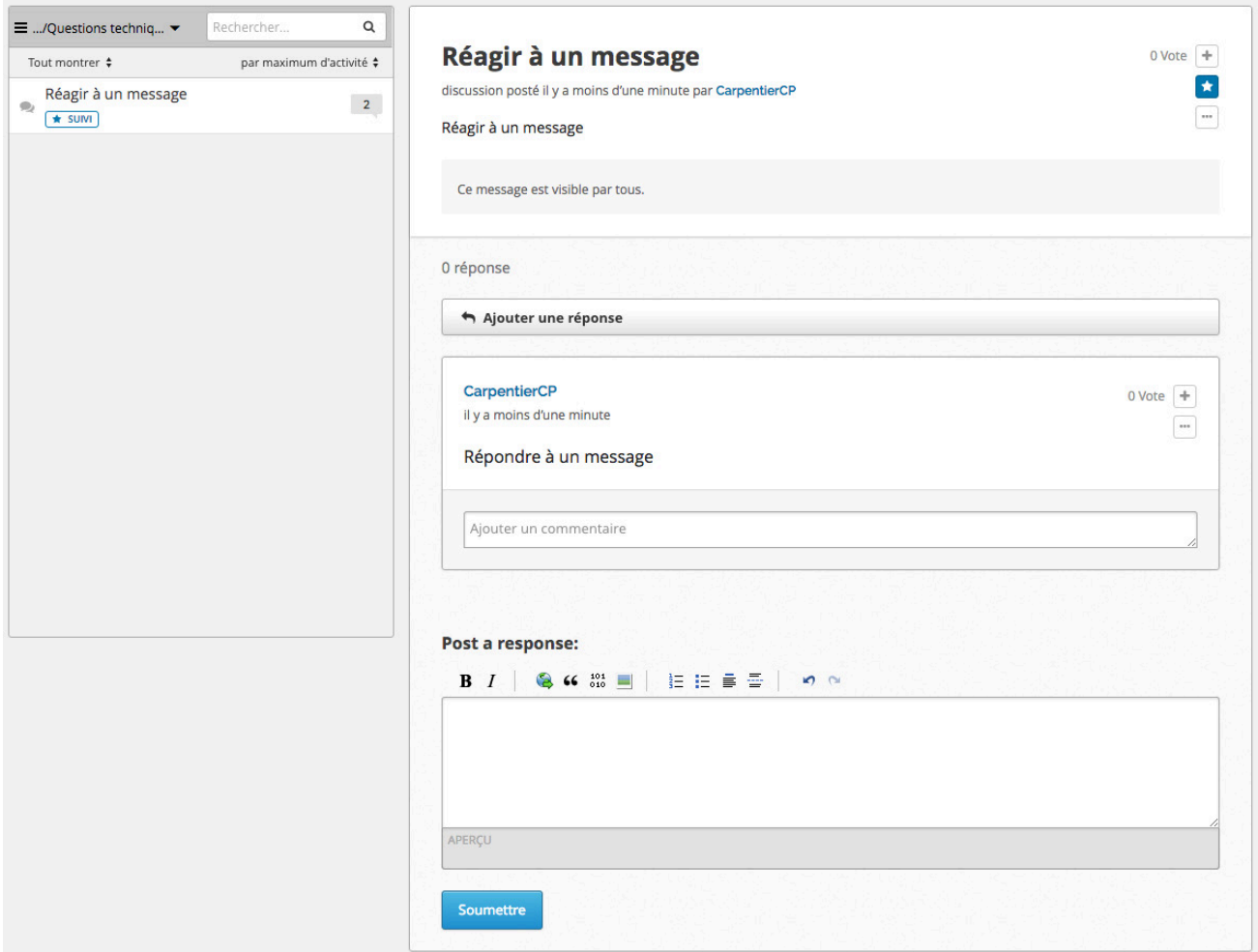

Vous pouvez alors :

- **• aimer** le fil de discussion ou l'une des réponses apportées, c'est-à-dire voter pour que ce message soit identifié par l'équipe pédagogique et par les autres apprenants comme étant important / intéressant / apprécié ;
- marquer ce fil comme étant **suivi** afin de pouvoir le retrouver facilement en filtrant les messages suivis ;
- **• dénoncer** un fil de discussion, une réponse ou un commentaire abusif afin qu'il soit facilement identifiable pour l'équipe pédagogique ;
- **• éditer** ou **supprimer** un message ou un commentaire si vous en êtes l'auteur ;
- **• accéder aux autres interventions de l'auteur** du message en cliquant sur son pseudonyme ;
- **• écrire une réponse** au message qui initie le fil de discussion ;
- **• écrire un commentaire** associé à l'une des réponses déjà formulées dans le fil de discussion.

### AJOUTER UNE IMAGE AUX RÉPONSES

Dans l'éditeur de votre réponse, cliquez sur l'icône entourée ci-dessous puis entrer un lien URL ou choisissez une image sur votre ordinateur.

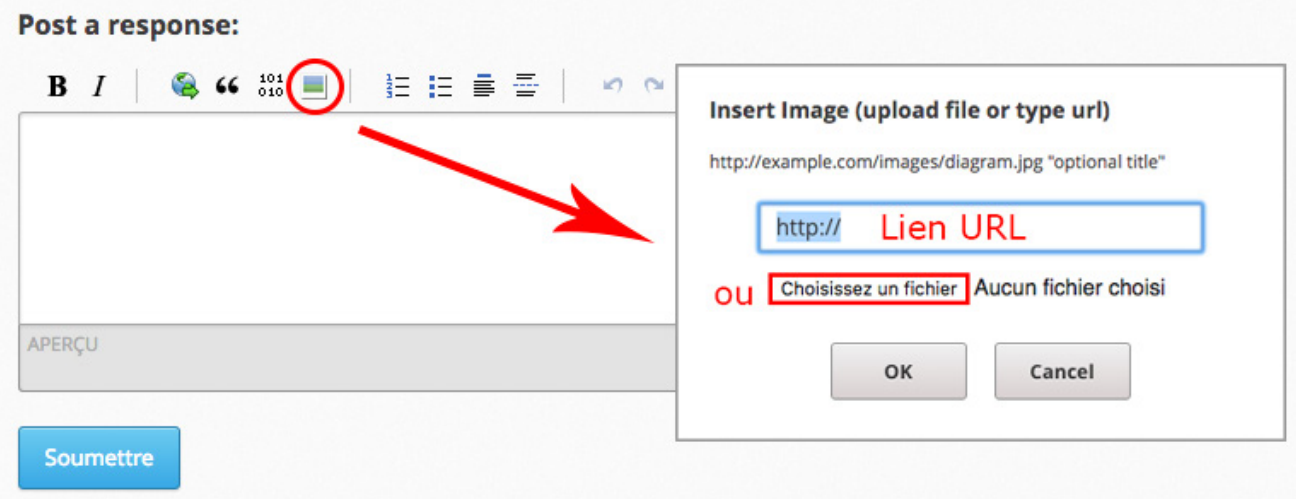

## AJOUTER UN COMMENTAIRE OU UNE RÉPONSE À UN FIL DE DISCUSSION À PARTIR D'UNE SÉQUENCE

Pour rattacher de façon certaine vos messages aux bons fils de discussion, nous vous recommandons d'ajouter vos contributions de la manière suivante :

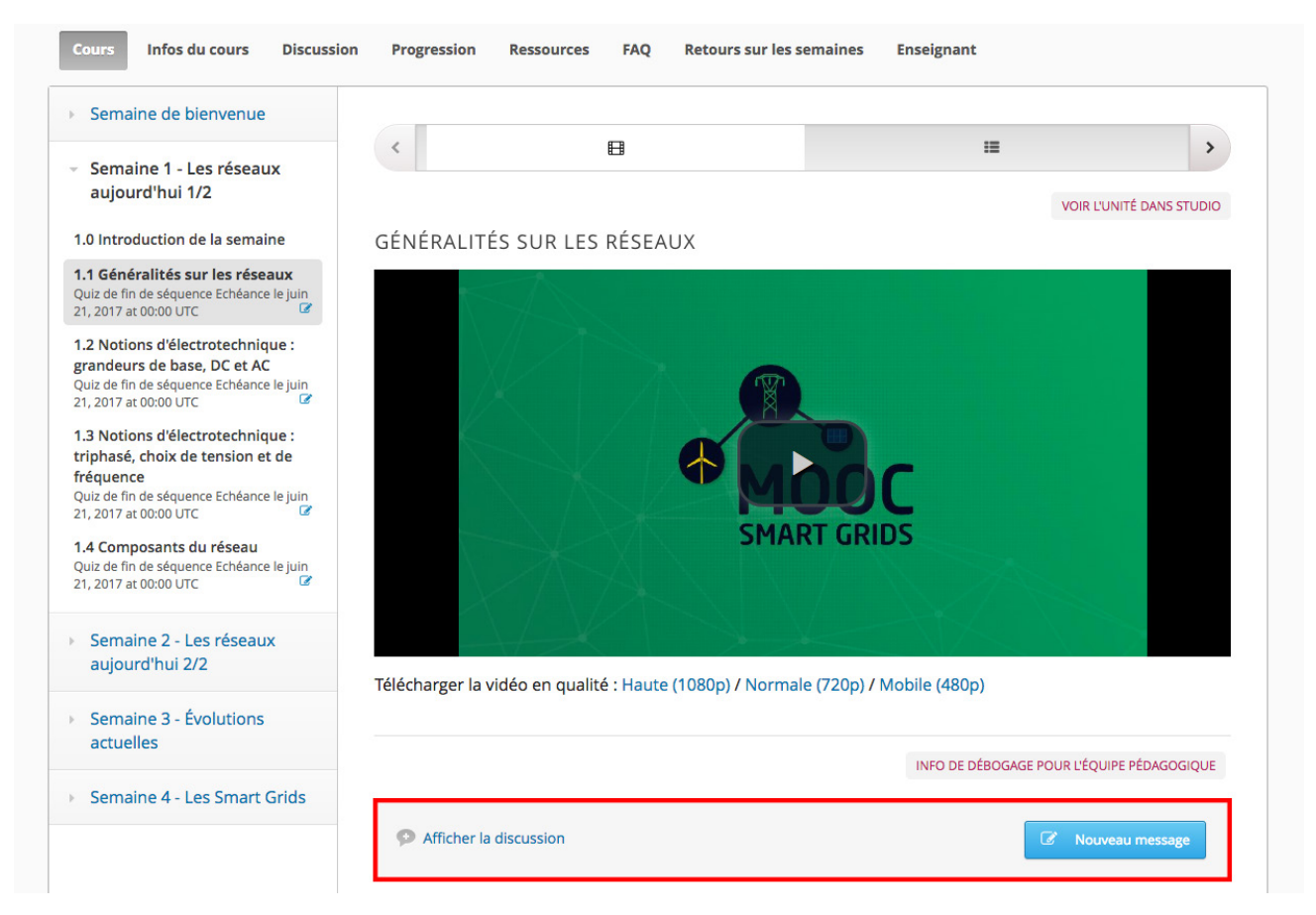

Optez pour **Afficher la discussion** et non **Nouveau message** dans ce cas.

## DE MANIÈRE GÉNÉRALE

N'oubliez pas de consulter la **FAQ** avant de poser une question !

Nous vous encourageons également à vous répondre mutuellement.

Soyez constructifs, respectueux et argumentés dans vos échanges.

Enfin, l'équipe pédagogique veille ! Tout contenu diffamatoire ou inapproprié sera retiré.

Afin d'éviter spams, trolls et autres déconvenues, nous vous invitons également à nous signaler tout contenu inapproprié.

#### **RAPPEL : consignes impératives sur les aspects de droit**

Chaque participant s'engage à utiliser des images (photos/schémas/données graphiques/figures) dont il détient les droits. Dans le cas contraire nous vous invitons à vous assurer que les conditions de leur usage vous sont autorisées.

> Au plaisir de fructueux échanges ! L'équipe pédagogique.